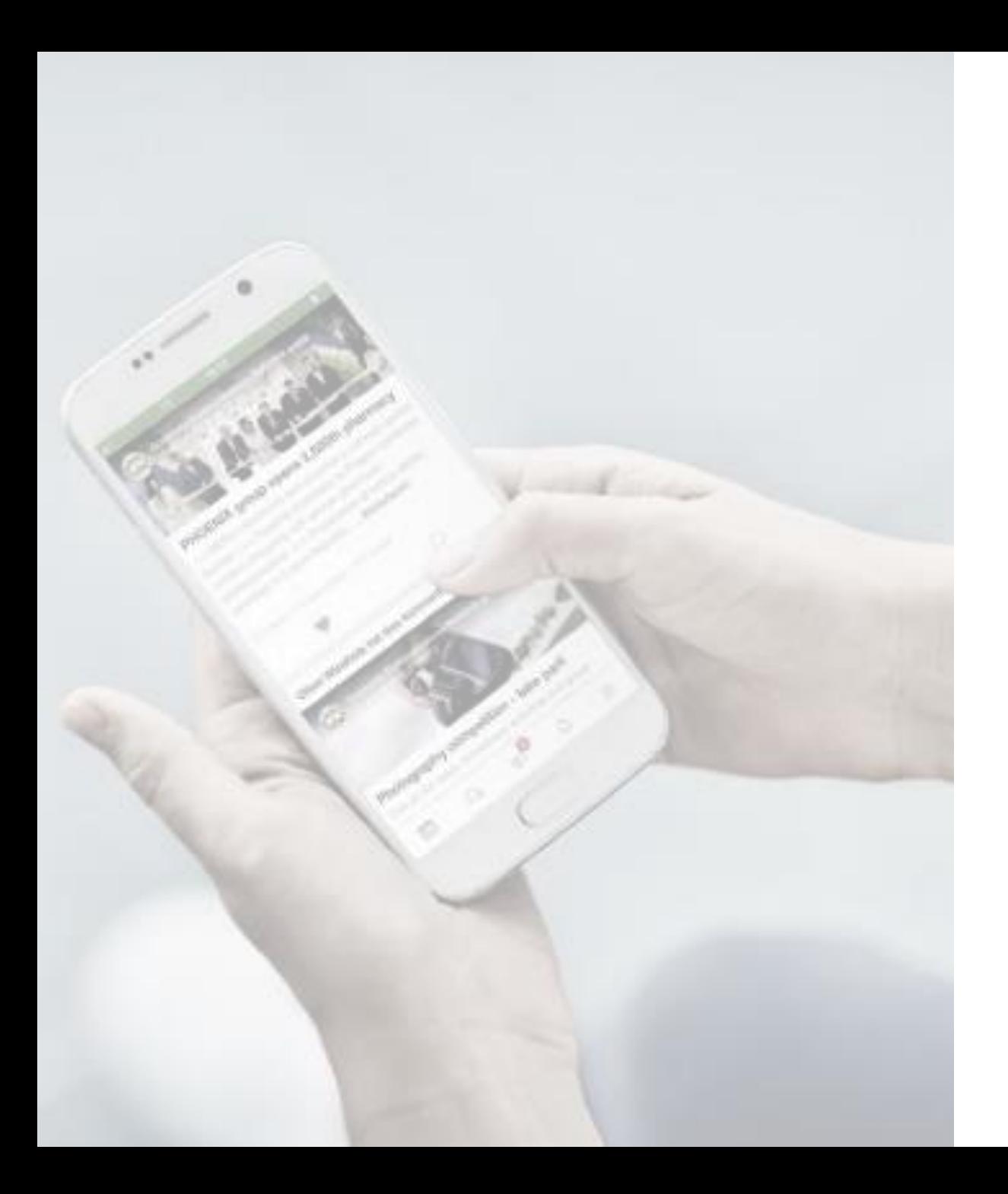

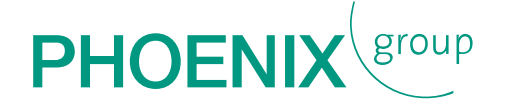

# MANUAL FOR DOWNLOADING THE PIMM EVENT APP

FOR ANDROID

### DOWNLOADING THE PIMM GENERAL EVENT APP for Android

1. Use the following link on your mobile: <https://www.phoenixgroup.eu/en/pimm-general>

2. Scroll down to the download area and download the Android version by clicking:

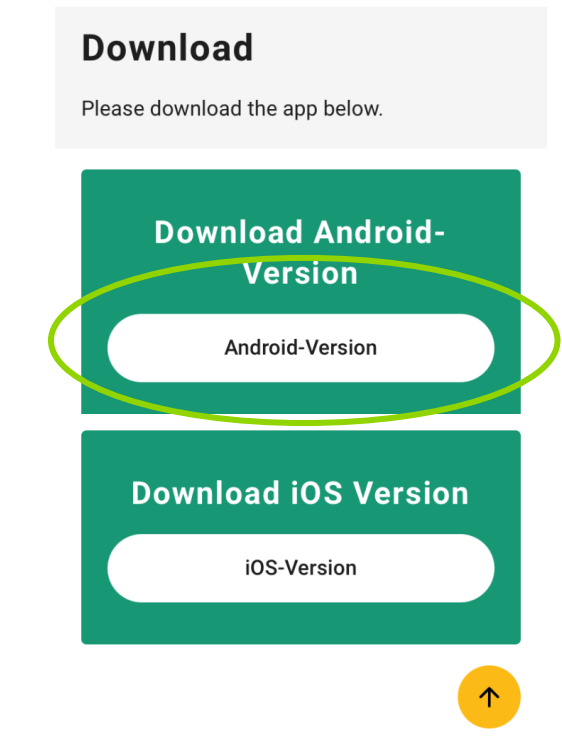

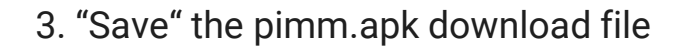

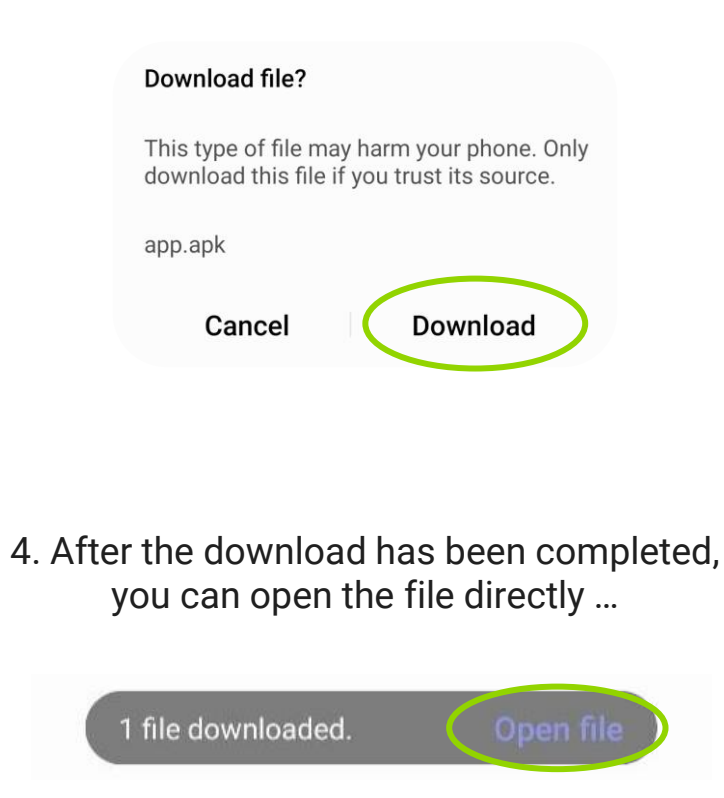

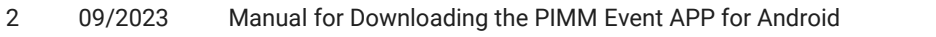

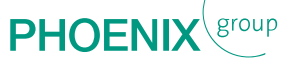

## DOWNLOADING THE PIMM GENERAL EVENT APP

#### for Android

... or you will find the file in your "Download  $\qquad \qquad | \qquad 6. \dots$  by clicking "Unknown sources" ...: Manager": Internal storage Download  $\Delta$ JF Name | 个 app-2.apk Sep 16 11:27 8.92 MB 5. Afterwards, confirm the security settings … **My Files** For your security, your phone is not allowed to install unknown apps from this source. **Settings Cancel** 

< Biometrics and security Security update July 1, 2021 Google Play system update August 1, 2021 Find My Mobile  $\bigcirc$ On without Remote unlock Samsung Pass Use biometric authentication to verify your identity easily and securely. Secure Folder Keep your personal files and apps safe and secure. Secure Wi-Fi Get extra privacy protection while using unsecured Wi-Fi networks. Private Share Install unknown apps **Enervot or decrypt SD card** No SD card Other security settings  $\bigcirc$  $III$ 

7. … and "Allow from this source":

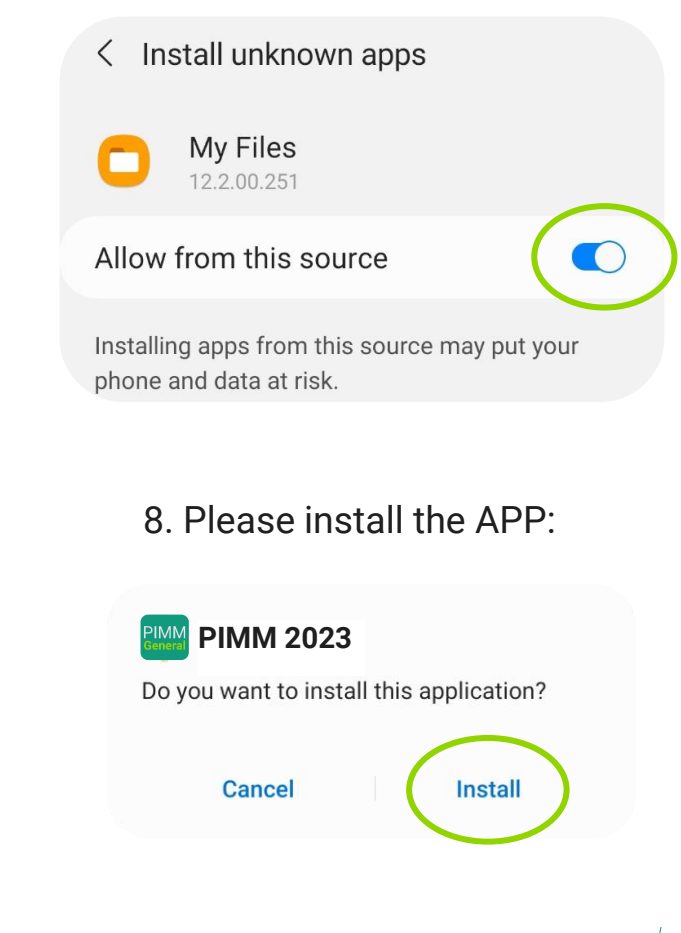

**PHOE** 

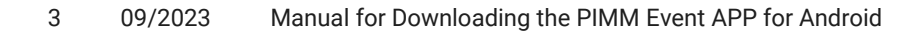

### DOWNLOADING THE PIMM GENERAL EVENT APP

#### for Android

9. Now, you can open the APP:

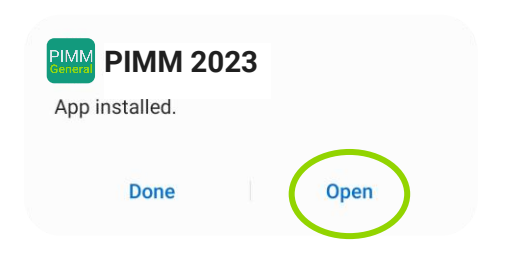

Alternatively via the Home Screen:

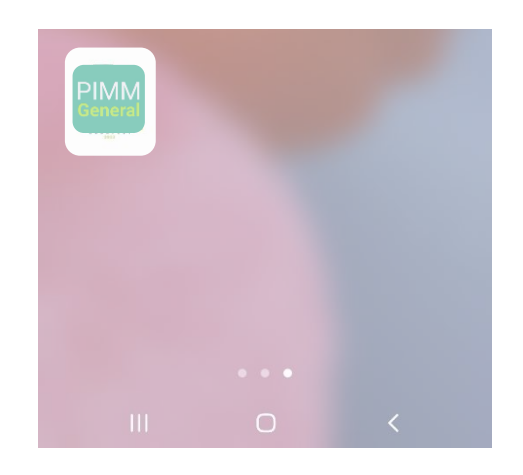

10. Please enter the password (event code) you received in an extra email:

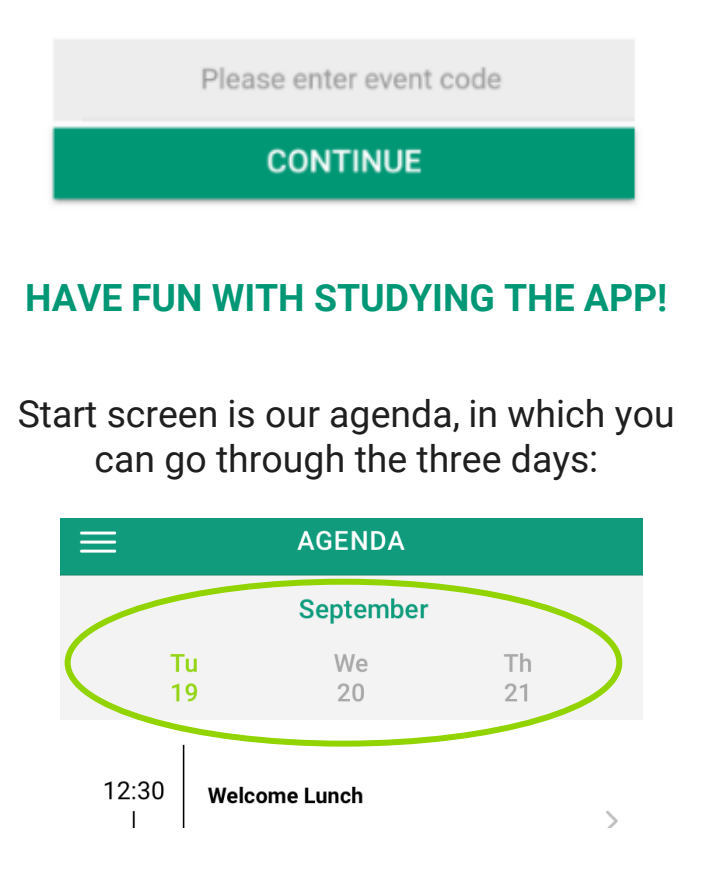

With the white menu button (left upper corner) you can go to the different topics:

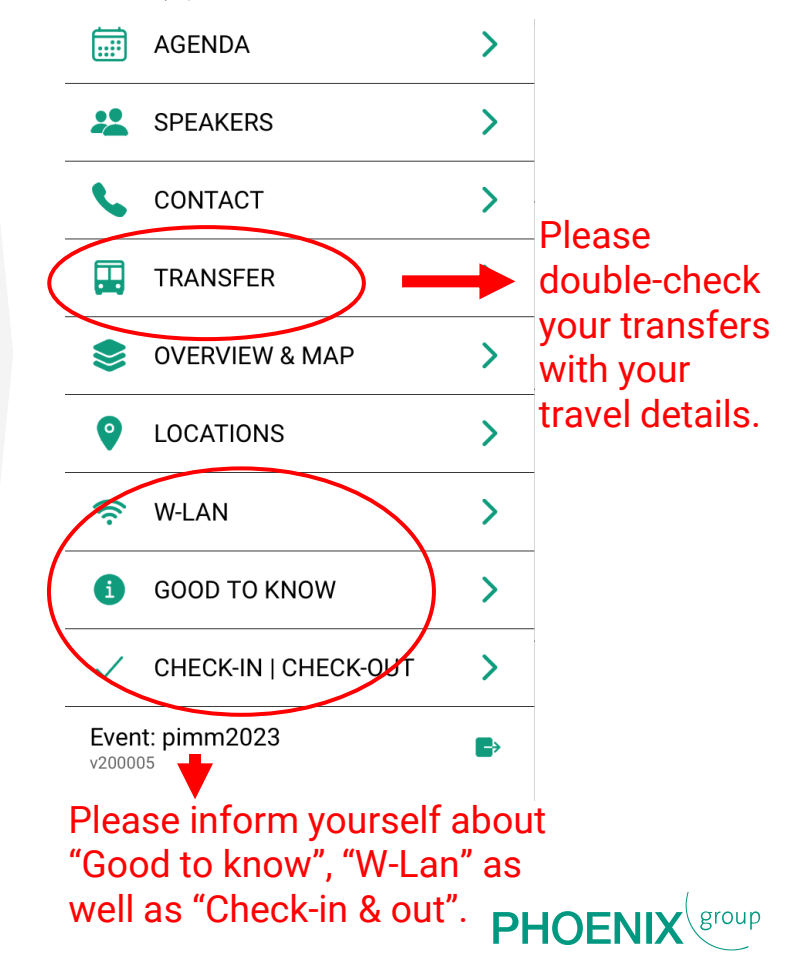

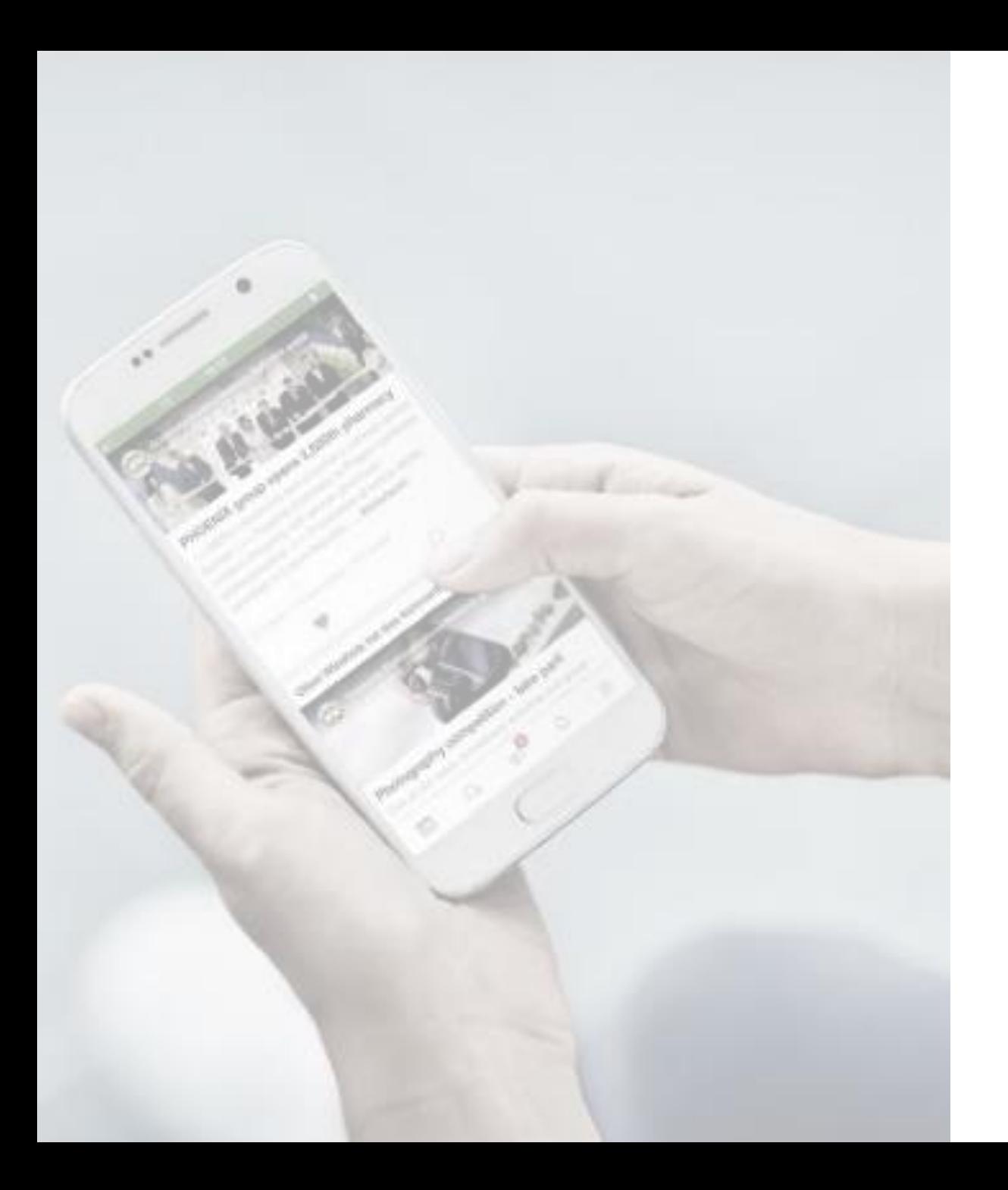

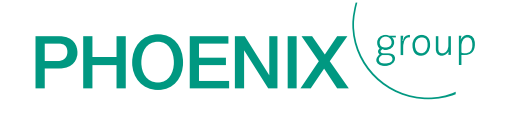

# downloading the Thank you for PIMM event APP!